# **HP Project and Portfolio Management Center**

Software Version: 9.22.0001

Release Notes

thp

Document Release Date: April 2014 Software Release Date: April 2014

#### **Legal Notices**

#### **Warranty**

The only warranties for HP products and services are set forth in the express warranty statements accompanying such products and services. Nothing herein should be construed as constituting an additional warranty. HP shall not be liable for technical or editorial errors or omissions contained herein.

The information contained herein is subject to change without notice.

#### **Restricted Rights Legend**

Confidential computer software. Valid license from HP required for possession, use or copying. Consistent with FAR 12.211 and 12.212, Commercial Computer Software, Computer Software Documentation, and Technical Data for Commercial Items are licensed to the U.S. Government under vendor's standard commercial license.

#### **Copyright Notice**

© Copyright 1997 - 2014 Hewlett-Packard Development Company, L.P.

#### **Trademark Notices**

Adobe® is a trademark of Adobe Systems Incorporated.

Microsoft® and Windows® are U.S. registered trademarks of Microsoft Corporation.

UNIX® is a registered trademark of The Open Group.

#### **Documentation Updates**

The title page of this document contains the following identifying information:

- Software Version number, which indicates the software version.
- Document Release Date, which changes each time the document is updated.
- Software Release Date, which indicates the release date of this version of the software.

To check for recent updates or to verify that you are using the most recent edition of a document, go to: **http://h20230.www2.hp.com/selfsolve/manuals**

This site requires that you register for an HP Passport and sign in. To register for an HP Passport ID, go to: **http://h20229.www2.hp.com/passport-registration.html** Or click the **New users - please register** link on the HP Passport login page.

You will also receive updated or new editions if you subscribe to the appropriate product support service. Contact your HP sales representative for details.

#### **Support**

Visit the HP Software Support Online web site at: **http://www.hp.com/go/hpsoftwaresupport**

This web site provides contact information and details about the products, services, and support that HP Software offers.

HP Software online support provides customer self-solve capabilities. It provides a fast and efficient way to access interactive technical support tools needed to manage your business. As a valued support customer, you can benefit by using the support web site to:

- **e** Search for knowledge documents of interest
- Submit and track support cases and enhancement requests
- Download software patches
- Manage support contracts
- Look up HP support contacts
- Review information about available services
- Enter into discussions with other software customers Research and register for software training
- 

Most of the support areas require that you register as an HP Passport user and sign in. Many also require a support contract. To register for an HP Passport ID, go to:

**http://h20229.www2.hp.com/passport-registration.html**

To find more information about access levels, go to:

#### **http://h20230.www2.hp.com/new\_access\_levels.jsp**

**HP Software Solutions Now** accesses the HPSW Solution and Integration Portal Web site. This site enables you to explore HP Product Solutions to meet your business needs, includes a full list of Integrations between HP Products, as well as a listing of ITIL Processes. The URL for this Web site is **http://h20230.www2.hp.com/sc/solutions/index.jsp**

## <span id="page-2-0"></span>**Contents**

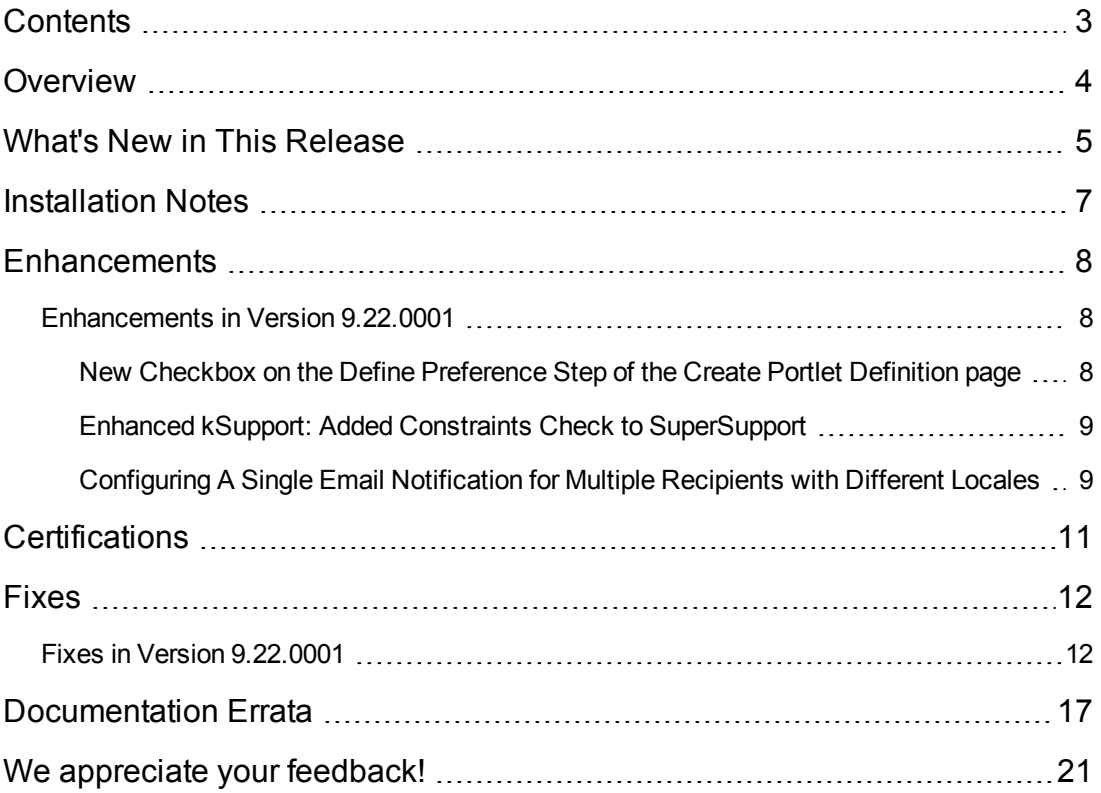

## <span id="page-3-0"></span>**Overview**

This document is an overview of the changes made to Project and Portfolio Management Center (PPM Center) for version 9.22.0001. It contains important information that is not included in the manuals.

You can find information about the following in this document:

"What's New in This [Release"](#page-4-0) on the next page

["Installation](#page-6-0) Notes" on page 7

["Enhancements"](#page-7-0) on page 8

["Certifications"](#page-10-0) on page 11

["Fixes"](#page-11-0) on page 12

["Documentation](#page-16-0) Errata" on page 17

## **Protecting Your Deployment from Security Vulnerabilities**

Make sure you take the necessary precautions to protect your PPM Center deployment from general security vulnerabilities, especially those related to Web server and related infrastructure vulnerabilities. Patch and configure your Web server's operating system and DNS servers to prevent malicious attacks that could put your organization and data at risk. You can take such steps as disabling unused ports or enabling SSL in your environment. Consult your Web server vendor for the latest patches to prevent harmful attacks such as cross-site scripting.

## <span id="page-4-0"></span>**What's New in This Release**

This section describes what is new in this release.

PPM Center version 9.22.0001 contains defect fixes since version 9.22. Defect fixes included in patches 9.14.0001~9.14.0010 on top of version 9.14 are rolled into version 9.22.0001.

The following enhancements are included in PPM Center version 9.22.0001:

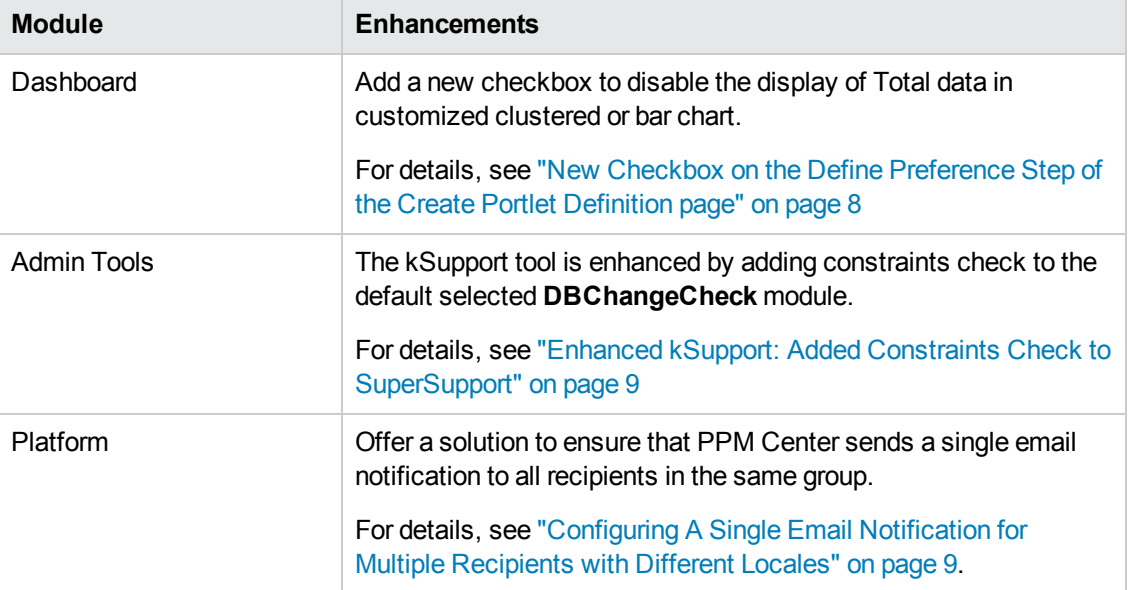

The following server configuration parameters are introduced in PPM Center version 9.22.0001:

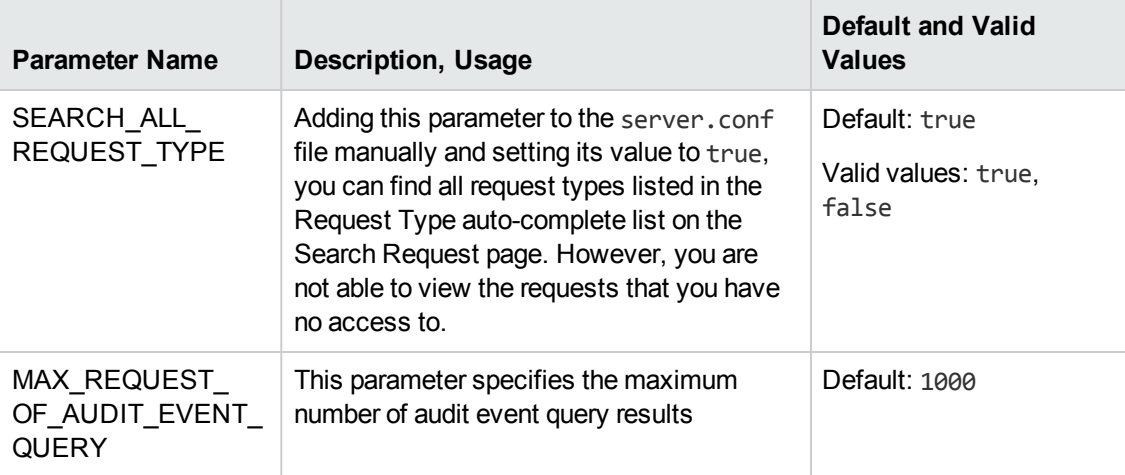

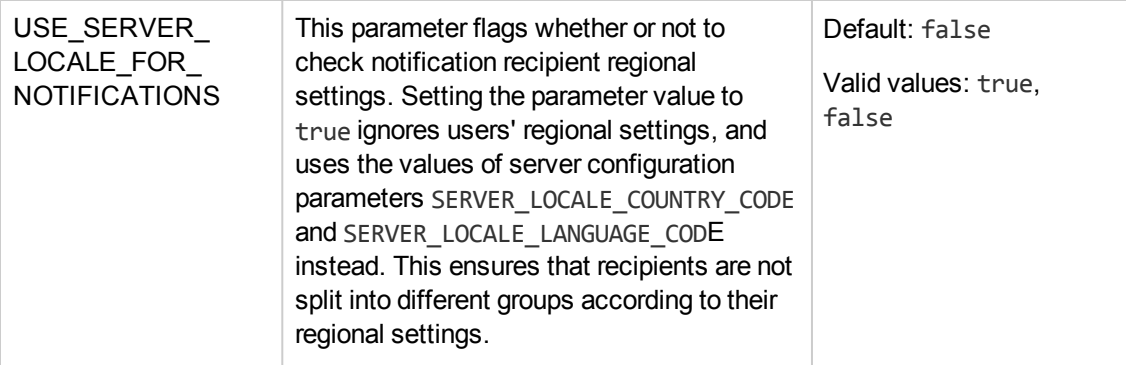

The following certifications are included in PPM Center version 9.22.0001:

• Microsoft Office Project Standard 2013 (both 32- and 64-bit)

Microsoft Office Project Professional 2013 (both 32- and 64-bit) (single-user or connected to Microsoft Office Project Server 2013)

• Certification resigned for the HP Deployment Management Extension for Oracle E-Business Suite

## <span id="page-6-0"></span>**Installation Notes**

This procedures includes steps that are valid for PPM Center version 9.22.0001.

**Caution:** PPM Center version 9.22 is required before you can apply version 9.22.0001 on top of it.

To install version 9.22.0001:

- 1. Back up your database.
- 2. Stop the PPM Server. The patch cannot be installed on an active server,
- 3. Copy the patch file ppm-922-patch0001.jar to the *<PPM\_Home>* directory. This is the directory where the PPM Server is installed.
- 4. Change to the *<PPM\_Home>*/bin directory.
- 5. Start the installation using the following command:

sh ./kDeploy.sh -i patch0001

- 6. Follow the on-screen instructions to complete the patch installation.
- 7. Start the PPM Server.

**Note:** HP recommends that you back up your customized files including scripts before applying 9.22.0001.

**Caution:** If you intend to upgrade PPM Center from patches on top of version 9.14 to version 9.2x, read the note below:

Defect fixes included in patches (up until 9.14.0004) on top of version 9.14 are rolled into version 9.20. Version 9.21 contains defect fixes included in patches 9.14.0001 through 9.14.0006. Version 9.22 contains defect fixes included in patches 9.14.0001 through 9.14.0009. Applying version 9.22.0001 contains defect fixes included in patches 9.14.0001 through 9.14.0010.

Therefore, if PPM Center is running at patch 9.14.0010 on top of version 9.14, do not upgrade to version 9.22 yet, otherwise you may encounter some regression regarding the defect fixes in 9.14.0010. Instead, upgrade from patch 9.14.0010 to version 9.22 temporarily without running PPM Center, and then upgrade immediately to version 9.22.0001.

## <span id="page-7-1"></span><span id="page-7-0"></span>**Enhancements**

#### **Enhancements in Version 9.22.0001**

The following enhancements are included in version 9.22.0001:

- "New Checkbox on the Define [Preference](#page-7-2) Step of the Create Portlet Definition page" below
- "Enhanced kSupport: Added Constraints Check to [SuperSupport"](#page-8-0) on the next page
- <span id="page-7-2"></span>• ["Configuring](#page-8-1) A Single Email Notification for Multiple Recipients with Different Locales" on the next page

## **New Checkbox on the Define Preference Step of the Create Portlet Definition page**

In previous version, you would find the Total data displayed in the lower-right corner of the customized portlets if these portlets belong to one of the following four portlet types:

- Bar Chart
- Stacked Bar Chart
- Clustered Bar Chart
- Pie Chart

In version 9.22.0001, PPM Center introduced a new checkbox for these four portlet types on the Define Preference Step of the Create Portlet Definition page. With this checkbox available, you can decide whether or not the Total data should be displayed.

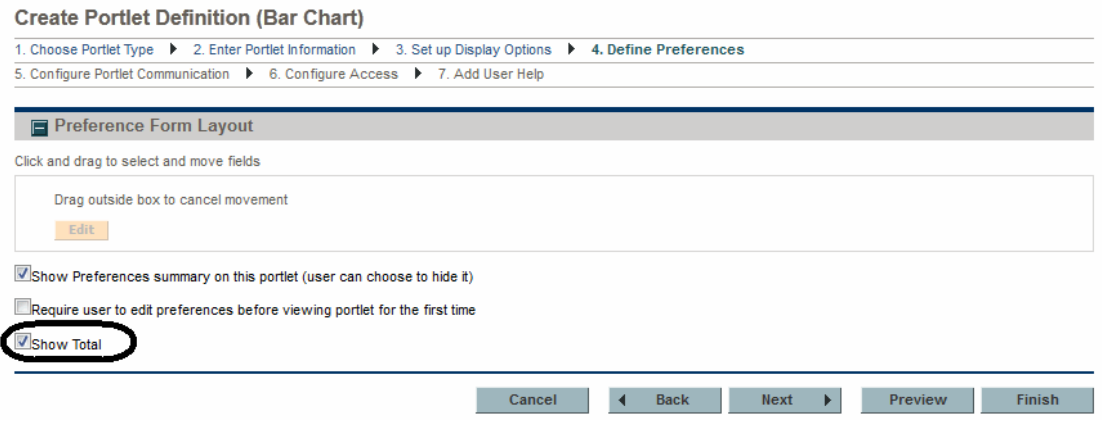

If you select this checkbox when creating portlet definition, the Total data will be displayed in the customized portlets. If you deselect this checkbox, the Total data will not be displayed. By default, this checkbox is not selected.

## <span id="page-8-0"></span>**Enhanced kSupport: Added Constraints Check to SuperSupport**

The kSupport tool is enhanced by adding constraints check to the default selected **DBChangeCheck** module.

When you run the kSupport tool or generate super support information from PPM Center, the **DBChangeCheck** module now also compares user's database constraints against the baseline data.

The constraint comparison report can be found in the <*kSupport\_Zip\_ File*>/etc/DBChangeCheck/DBChangeReport.html file. The report lists the following:

- Missing primary keys, foreign keys, and unique constraints
- Custom primary keys, foreign keys, and unique constraints

A new baseline file for constraints in the <*PPM\_HOME*>\bin\support\baseline\data\database directory, and the file name follows the following format: <*PPM\_version\_number>* Constraints.xml.

## <span id="page-8-1"></span>**Configuring A Single Email Notification for Multiple Recipients with Different Locales**

When sending email notifications of a workflow step or request field change, PPM Center behaves as follows:

- For recipients who are PPM Center users and have already logged on to PPM Center at least once, PPM Center groups them together according to their user locales (user locale includes regional settings and display language).
- For recipients who are not PPM Center users and who have PPM Center user accounts but have never logged on to PPM Center, PPM Center groups them together.

As a result, recipients in different groups receive different notification emails. This is because only PPM Center users who have already logged on to PPM Center at least once have locales.

To resolve this issue, do the following:

1. Group all PPM Center users and non-PPM Center users together by defining a default locale for all non-PPM Center users and those PPM Center users who have never logged on to PPM Center.

To do so,

n Add the SERVER\_LOCALE\_COUNTRY\_CODE server configuration parameter into the server.conf file manually and set a value for it. The default value is null. Valid values are any two-letter abbreviation of a country in uppercase.

For example, if you want to set the default regional settings to United States, set the SERVER\_LOCALE\_COUNTRY\_CODE server configuration parameter to US.

n Add the SERVER\_LOCALE\_LANGUAGE\_CODE server configuration parameter into the server. conf file manually and set a value for it. The default value is null. Valid values are any two-letter abbreviation of a language in lowercase.

For example, if you want to set the default regional settings to United States, set the SERVER\_LOCALE\_COUNTRY\_CODE server configuration parameter to US.

This ensures that PPM Center groups all PPM Center users and non-PPM Center users together when sending notifications.

However, users with different locales are still able to receive email notifications in their own languages.

If you want to send a single email notification to all recipients in the same group, instead of sending multiple email notifications in batches, proceed to the next step.

2. Set the USE\_SERVER\_LOCALE\_FOR\_NOTIFICATIONS server configuration parameter value to true. This ensures that PPM Center sends a single email notification to all recipients in the same group.

The USE\_SERVER\_LOCALE\_FOR\_NOTIFICATIONS parameter flags whether or not to check notification recipient regional settings. Setting the parameter value to true ignores users' regional settings, and uses the values of server configuration parameters SERVER\_LOCALE\_ COUNTRY\_CODE and SERVER\_LOCALE\_LANGUAGE\_CODE instead. This ensures that recipients are not split into different groups according to their regional settings.

## <span id="page-10-0"></span>**Certifications**

The following certifications are included in PPM Center version 9.22.0001:

• Microsoft Office Project Standard 2013 (both 32- and 64-bit)

Microsoft Office Project Professional 2013 (both 32- and 64-bit) (single-user or connected to Microsoft Office Project Server 2013)

• Certification resigned for the HP Deployment Management Extension for Oracle E-Business Suite

# <span id="page-11-1"></span><span id="page-11-0"></span>**Fixes**

## **Fixes in Version 9.22.0001**

#### **Accelerators**

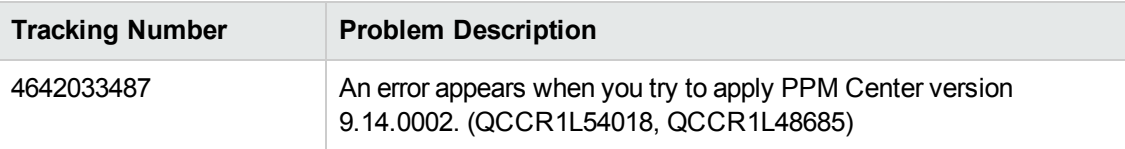

### **Admin Tools**

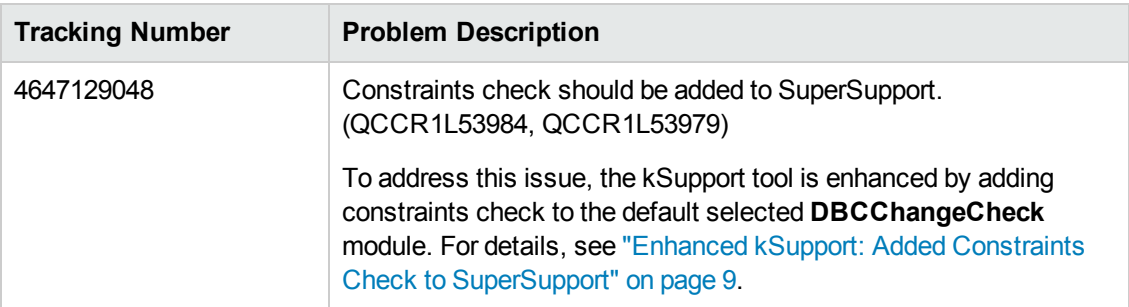

### **Costing**

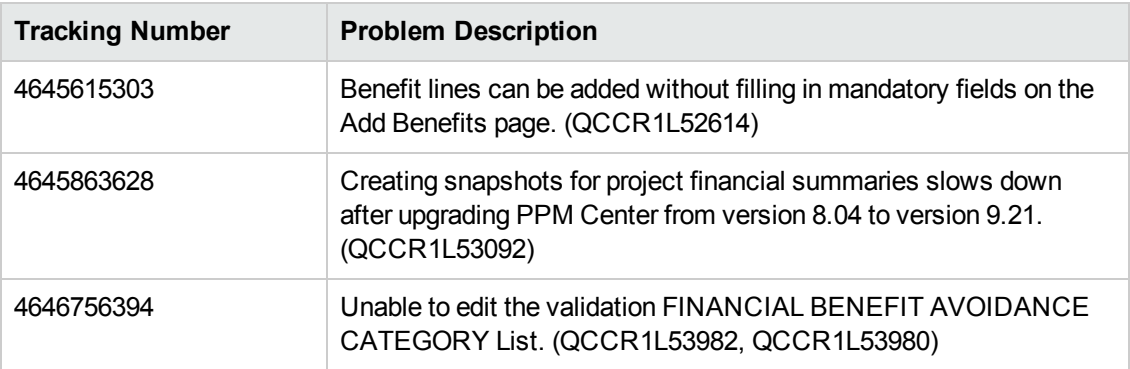

### **Dashboard**

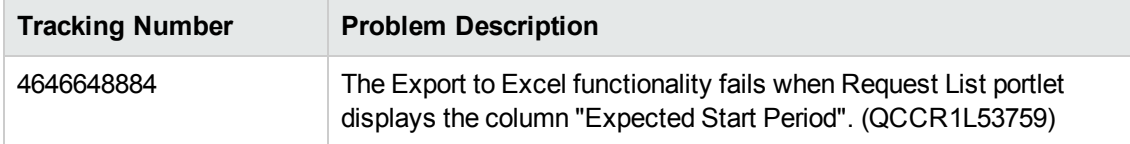

### **Documentation**

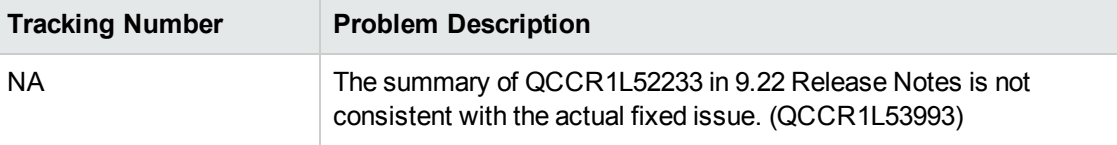

## **HP Demand Management**

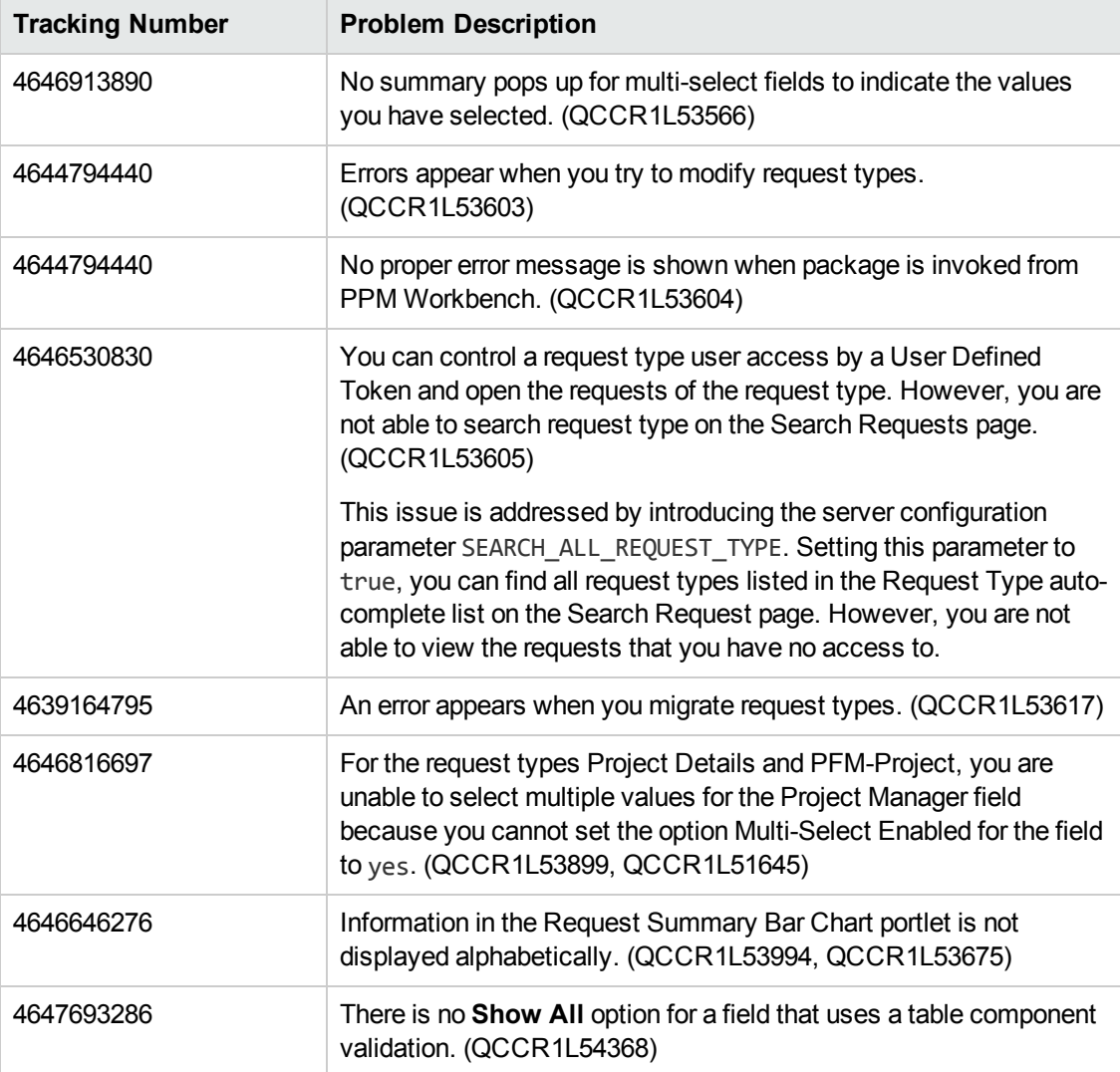

## **HP Deployment Management**

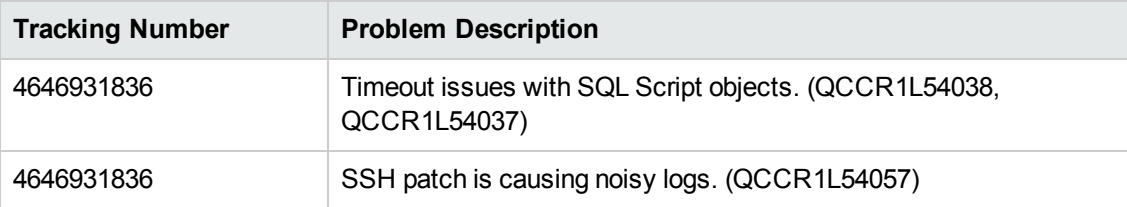

### **Platform**

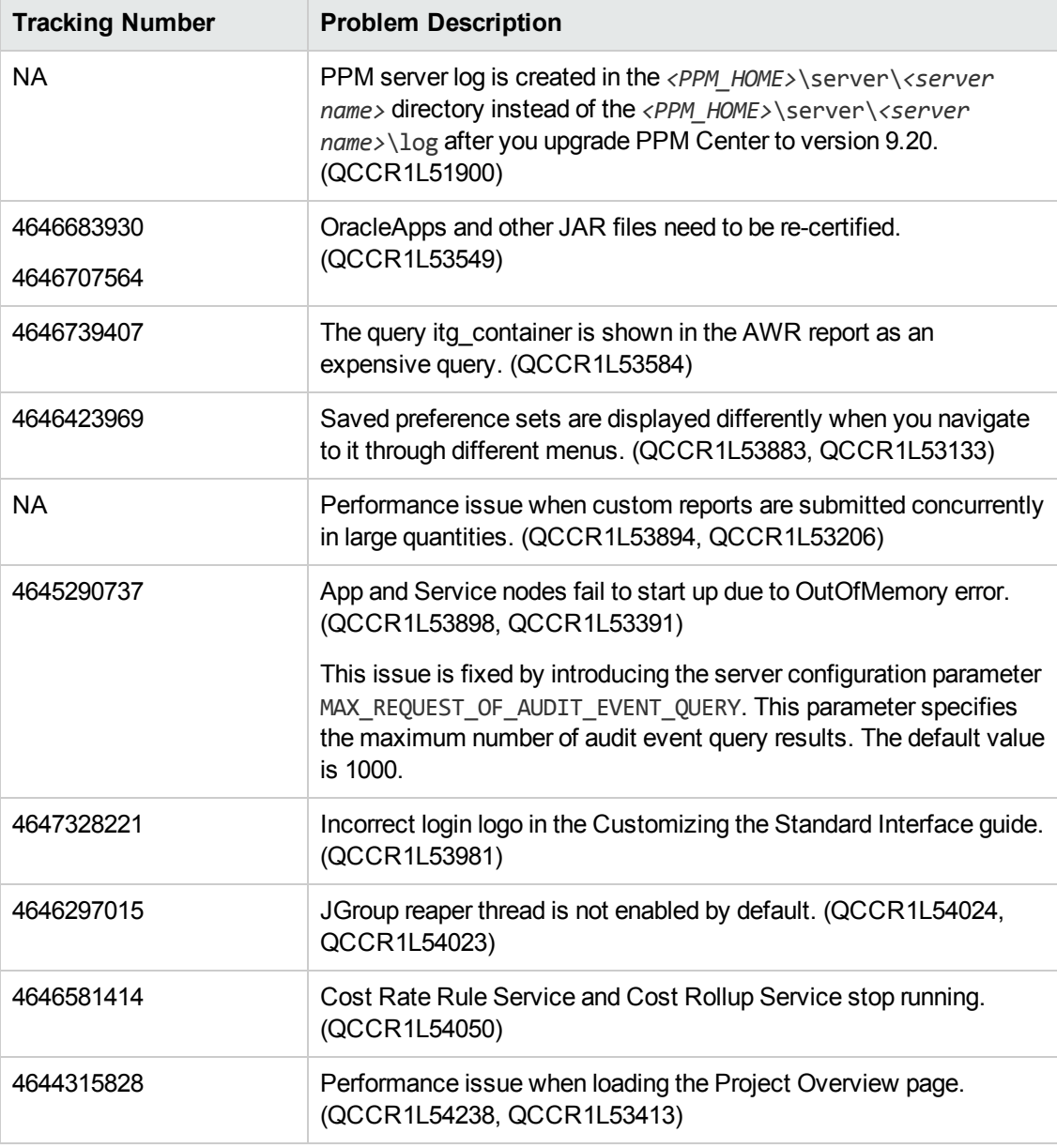

### **HP Program Management**

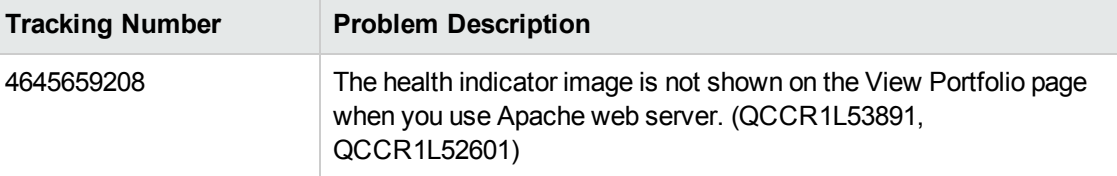

#### **HP Project Management**

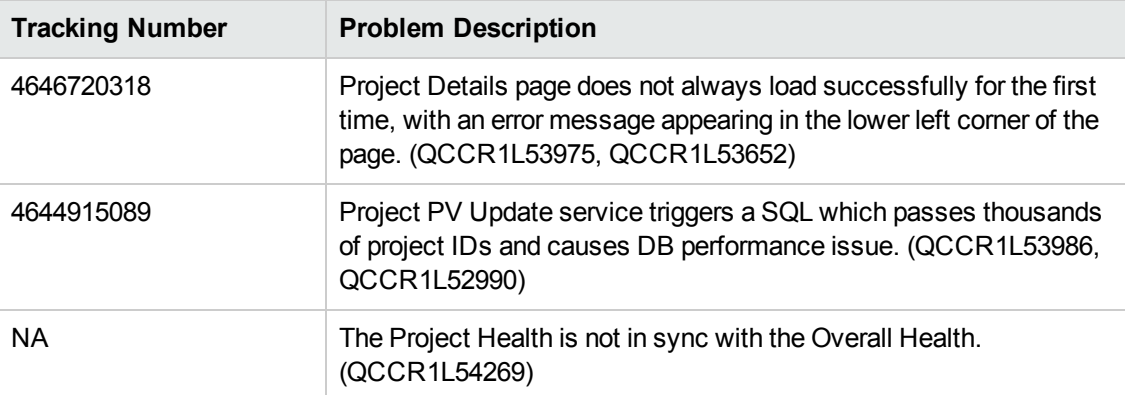

### **HP Portfolio Management**

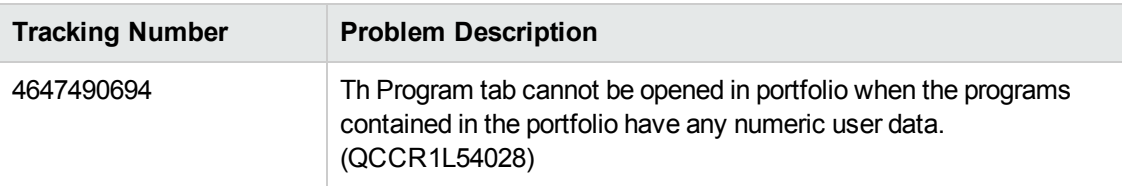

#### **HP Resource Management**

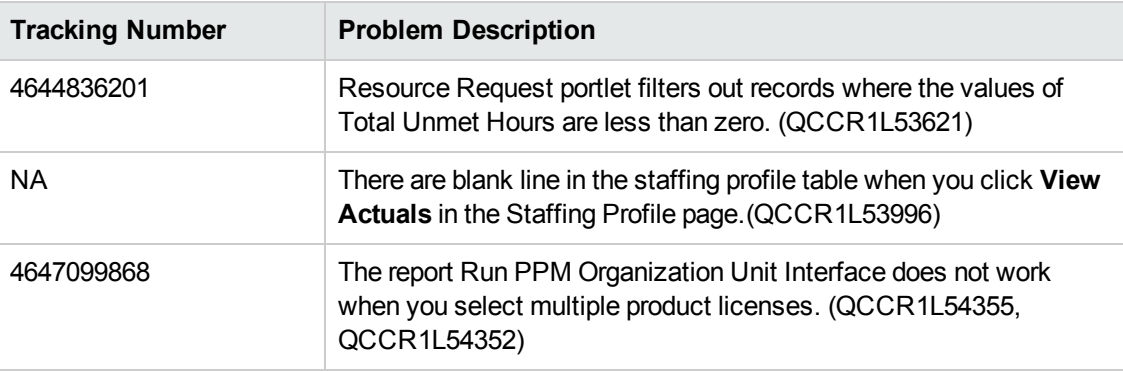

## **HP Time Management**

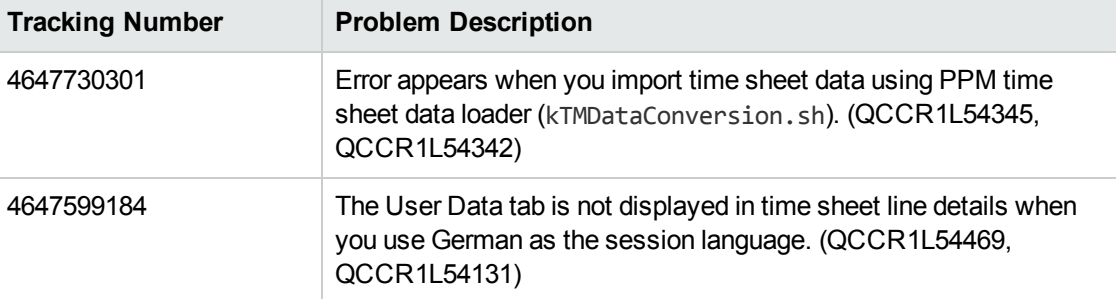

## <span id="page-16-0"></span>**Documentation Errata**

The following documentation items are incorrect:

### *HP Demand Management*

#### **No description about the removal of the "All" option from table component paging display**

**Location**: *HP Demand Management User's Guide*, version 9.20

**Error**: The "All" option was removed from the Show <*n*> Each Page drop-down list for table component in version 9.20 by design. However, there is no description about the removal of the "All" option.

**Correction**: Add the following content to the document under the *Request Detail Page, New Table Component* section in Chapter 3:

#### **Quick Navigation through Table Rows**

You can choose to show a certain number of entries in the table component.

To do so, specify an available option for the **Show** *M* **Each Page** field at the lower right corner.

**Note:** Before PPM Center version 9.20, when there are more than 5 entries in the table component, the **Show:** *M* **of** *N* **Entries** field appears to the right of the table component menu icons, where *M* is the number of entries currently displayed, *N* is the total number of entries in the table. Version 9.20 renamed the field to **Show** *M* **Each Page**, and also removed the **All** option for *M* by design.

### *Release Notes*

#### **Incorrect problem description of QCCR1L52233**

**Location**: *Release Notes*, version 9.22

**Error**: The description of QCCR1L52233 does not properly reflect the actual fixed issue.

**Correction**: Correct the problem description of QCCR1L52233 as follows:

You are able to edit the status of a staffing profile even when it is canceled.

## *Customizing the Standard Interface*

#### **Login images in the document not updated**

**Location:** *Customizing the Standard Interface,* version 9.20, page 17

**Error:** The login page has been modified in version 9.20, however, the related login images in the document are not updated.

**Correction:** Update Table 2-1 in Chapter 2 of this document as follows:

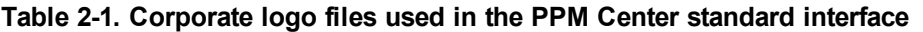

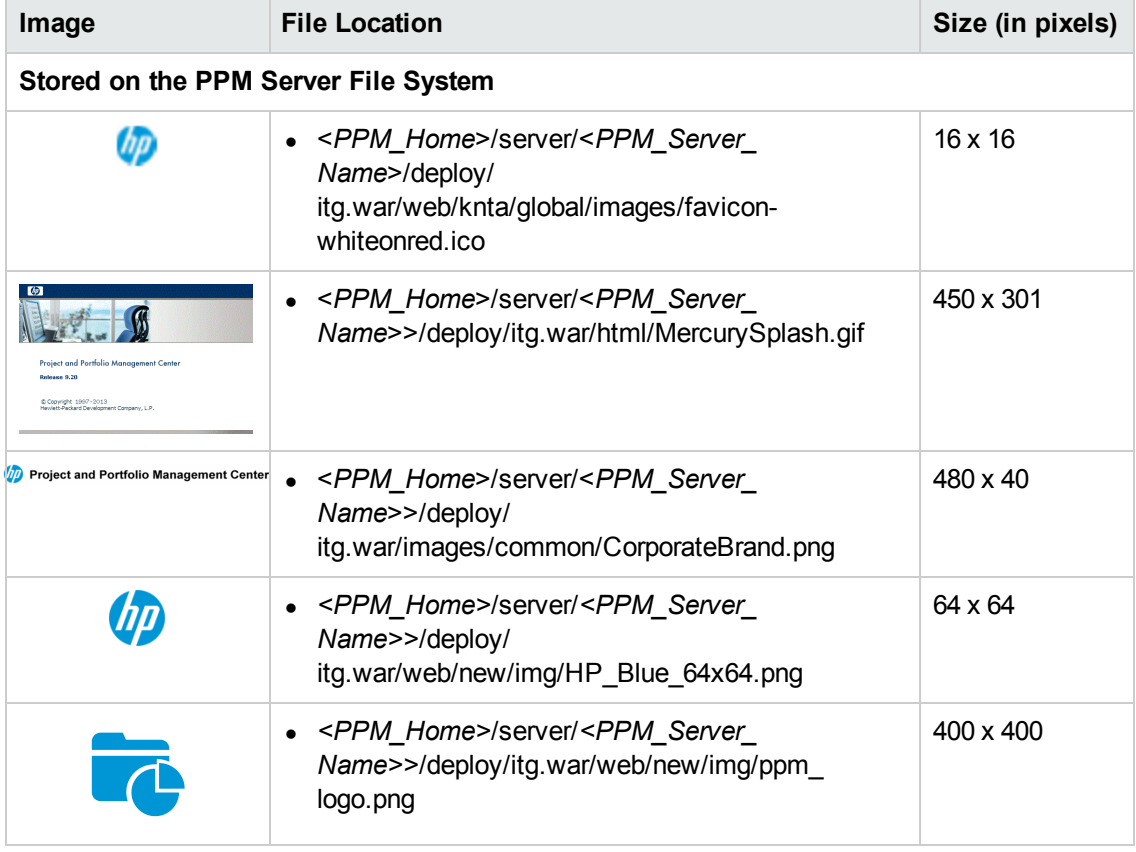

## *Installation and Administration Guide*

#### **The MULTICAST\_NIC\_IP parameter was not documented**

**Location**: *Installation and Administration Guide*, version 9.20

**Error**: The MULTICAST\_NIC\_IP server configuration parameter was introduced in PPM Center version 9.14, but it was not added to the *Installation and Administration Guide* for PPM Center version 9.20. (QCCR1L54488)

**Correction**: Add the following description to the document:

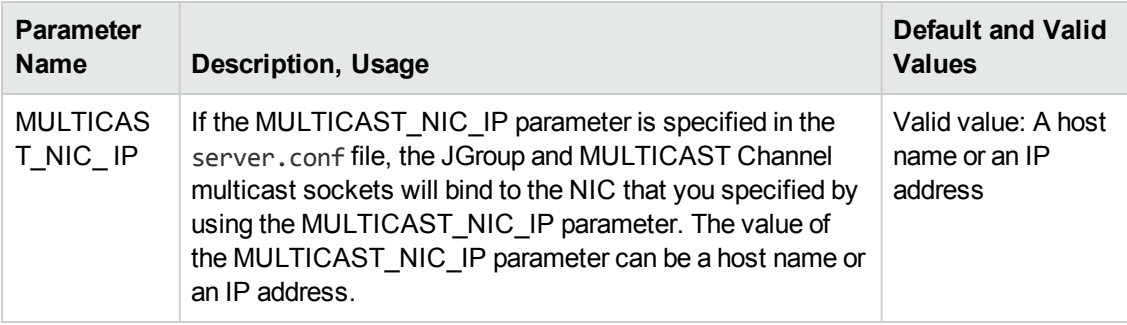

#### **Having "Server Tools: Execute admin tools" Access Grant alone does not provide access to the Application Exception Details Page**

**Location**: *Installation and Administration Guide*, version 9.20, page 281 of the original edition, or page 261 of the third edition

**Error**: The note on the page says "To access the Search Exceptions page, you must have an Administrator license and the "Server Tools: Execute admin tools" access grant". However, this does not provide access to the Application Exception Details page. (QCCR1L54688)

**Correction**: The "Sys Admin: Edit Services Schedules" access grant is also required. The document shall be updated as follows:

**Note:** To access the Search Exceptions page, you must have an Administrator license and the following access grants:

- Server Tools: Execute admin tools
- Sys Admin: Edit Services Schedules

### *HP Solution Integrations Guide*

#### **Additional information needed for configuring the integration between PPM Center and Service Manager RFCs when a Process Designer (PD) patch is deployed on top of Service Manager instance**

**Location:** *HP Solution Integrations Guide*, version 9.20, page 335

**Error:** Additional information needed for configuring the integration between PPM Center and Service Manager RFCs when a Process Designer (PD) patch is deployed on top of Service Manager instance

**Correction:** Add the following information to the document:

 $\bullet$  In step 6, add the following note:

**Note:** If PPM Center is integrated with Service Manager with a PD patch, you shall also import the following unl file into Service Manager:

**n** HPSMPPMIntegration.unl

If you already deployed the 9.22.0001 patch, the unl file is also present in the <*PPM\_ Home*>\conf\smrfc directory. Otherwise go to [KM00786444](http://support.openview.hp.com/selfsolve/document/KM00786444) to download the unl file.

 $\bullet$  In step 8, add the following note immediately after the first note:

**Note:** For Service Manager with a PD patch deployed, you only need to modify the **cm.close** and **change.update.save** processes.

Then, add the following note in step g:

**Note:** For Service Manager with a PD patch, repeat step c through step f for the **change.update.save** process only.

For more details about configuring the integration, see the second edition of the *HP Solution Integrations Guide* [\(PDF](http://support.openview.hp.com/selfsolve/document/KM00310119) on the SSO site) for PPM Center version 9.20.

# <span id="page-20-0"></span>**We appreciate your feedback!**

If you have comments about this document, you can contact the [documentation](mailto:HPSW-BTO-PPM-SHIE@hp.com?subject=Feedback on Release Notes (Project and Portfolio Management Center 9.22.0001)) team by email. If an email client is configured on this system, click the link above and an email window opens with the following information in the subject line:

#### **Feedback on Release Notes (Project and Portfolio Management Center 9.22)**

Just add your feedback to the email and click send.

If no email client is available, copy the information above to a new message in a web mail client, and send your feedback to HPSW-BTO-PPM-SHIE@hp.com.